# **User's Manual**

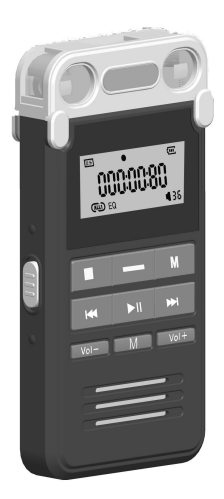

\* Veuillez lire attentivement ce manuel avant d'utiliser ce produit \*

### **Appearance**

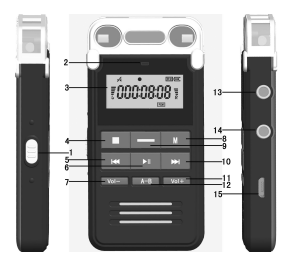

- **1. Interrupteur d'alimentation 2. Indicateur d'enregistrement 3. Affichage 4. Arrêter / Enregistrer 5. Précédent / 6. Jouer / 7. VOL- . 8. Menu / M 9. Enregistrement à un bouton**
- **10. Suivant / 11. VOL + 12. Répéter / A-B**
- **13. Enregistrement téléphonique / port microphone externe**
- **14. Prise écouteurs 15. Port USB**

### **Opérations de base**

### **Allumer et éteindre**

Placez l'interrupteur d'alimentation sur la position On et cetappareil sera automatiquement mis sous tension. Appuyez et maintenez enfoncé «» pour éteindre le logiciel en douceur. En mode éteint, appuyez sur «» pour le rallumer doucement.

En mode On, maintenez enfoncé le bouton de lecture "" pour éteindre cet appareil.

Remarque: (ne mettez pas le commutateur d'alimentation en position Off directement lorsque ce périphérique est sous tension, afin de ne pas endommager les fichiers.)

Lorsque cet appareil ne sera plus utilisé pendant une longue période. veuillez l'éteindre en douceur, puis mettez l'interrupteur d'alimentation en position Off.

# **Interface d'enregistrement**

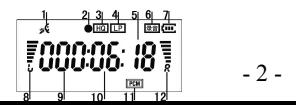

- 1. Indication d'enregistrement
- 2. Enregistrement en cours
- 3. Enregistrement de haute qualité
- 4. Enregistrement de longue durée
- 5. Enregistrement des secondes 6.Enregistrement
- 7. Icône de batterie 8. Indication du canal gauche
	- 9. Horloge d'enregistrement 10. Minutes d'enregistrement
	- 11. Enregistrement PCM 12. Indication du canal droit

**Enregistrement:** lorsque l'appareil est allumé, appuyez sur la touche "REC Recording" et l'appareil entrera directement en mode d'enregistrement et démarrera l'enregistrement. En cours d'enregistrement, appuyez sur le bouton "" pour mettre l'enregistrement en pause et le témoin d'enregistrement continue de clignoter.

**Sauvegarder des fichiers d'enregistrement:** en cours d'enregistrement, appuyez sur le bouton «Stop» pour sauvegarder le fichier d'enregistrement en cours; Après la sauvegarde, appuyez directement sur la touche "Ill" pour lire le fichier d'enregistrement en cours.

### **Paramètres d'enregistrement**

**Indicateur d'enregistrement:** lorsque la lecture du fichier d'enregistrement est arrêtée, appuyez une fois sur la touche "M" et "LEd 0n" s'affiche à l'écran (l'indicateur d'enregistrement est allumé); appuyez sur le bouton " $M''$ ou" $M''$  pour sélectionner "LEd OFF" (l'indicateur d'enregistrement est éteint); Après la sélection, appuyez sur "" pour confirmer le réglage.

**Réglage de la qualité de l'enregistrement:** lorsque la lecture du fichier d'enregistrement est arrêtée, appuyez deux fois sur la touche "M" pour afficher le message "PCM" (enregistrement PCM); Appuyez sur le bouton " $\mathbf{W}$ " ou"  $\mathbf{W}$ " pour sélectionner "HQ" pour un enregistrement haute qualité ou "LP" pour un enregistrement longue durée. Après la sélection, appuyez sur " $||$ " pour confirmer le réglage. **Réglage de la commande vocale:** lorsque la lecture du fichier d'enregistrement est arrêtée, appuyez trois fois sur la touche "M" pour

afficher "VOR OFF", ce qui signifie que la commande vocale est désactivée: appuyez sur le bouton "Mou M" pour sélectionner "VOR ON", ce qui signifie que le contrôle vocal est activé; Après la sélection appuyez sur "Il" pour confirmer le réglage.

Setting of recording monitoring: when the playing of recording file is stopped, press "M" button four times to display "nIC ON", which means the monitoring function is on; press " $\mathbf{W}$ " button to select "nIC OFF", and the monitoring function is off; after selecting, press "If" to confirm on the setting and exit.

**Réglage de la surveillance d**'**enregistrement:** lorsque la lecture du fichier d'enregistrement est arrêtée, appuyez quatre fois sur la touche "M" pour afficher "nIC ON", ce qui signifie que la fonction de surveillance est activée; appuyez sur le bouton " $\mathbf{M}$ ou  $\mathbf{M}$ " pour sélectionner "nIC OFF", et la fonction de surveillance est désactivée; Après la sélection, appuyez sur "Ill" pour confirmer le réglage et quitter.

Type d'enregistrement: lorsque la lecture du fichier d'enregistrement

est arrêtée, appuyez cinq fois sur le bouton "M"; appuyez sur " $\blacksquare$  ou " pour sélectionner (enregistrement du microphone intégré, enregistrement du téléphone et enregistrement du microphone externe) et LINenregistrement LINE-IN) selon les besoins, puis appuyez sur "**I'** nour confirmer.

**Enregistrement de microphone externe:** définissez le mode d'enregistrement sur "**n:c**", connectez le microphone externe au port<br>d'enregistrement du téléphone et appuyez sur "Bouton Enregistrement" pourlancer l'enregistrement.

Enregistrement LIN-IN: après avoir sélectionné l'enregistrement L'In LIN-IN, connectez une extrémité de la ligne LIN-IN au port d'enregistrement du téléphone de l'appareil et l'autre extrémité à l'ordinateur ou au lecteur MP3; appuyez sur One-Button Recording et allumez le lecteur pour commencer l'enregistrement.

**Enregistrement téléphonique:** sélectionnez « **nin** » enregistrement. connectez la ligne téléphonique intérieure, la ligne téléphonique fournie avec cet appareil et la ligne LINE-IN à la boîte de jonction, comme indiqué dans la figure suivante, puis connectez-vous au port

d'enregistrement téléphonique de cet appareil. (Remarque: pour l'enregistrement par téléphone, le mode

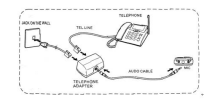

d'enregistrement LP est généralement utilisé; une fois la connexion établie, appuyez sur le bouton «Enregistrement à un bouton» pour lancer l'enregistrement).

# **Musique / enregistrement de fichier en cours de lecture Jouer à l'interface**

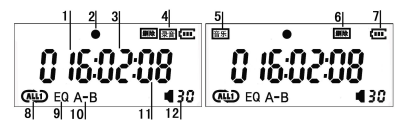

- **1. Morceau en cours 2. Lecture en cours 3. Lecture des minutes**
- **4. Enregistrement d'un fichier en cours de lecture**
- **2. 5. Lecture d'un fichier de musique 6. Suppression**
- **7. Icône de la batterie 8. Icône du cycle 9. Indication EQ**

### **10. Icône de répétition 11. Secondes de lecture**

### **12. Indication du volume**

**Changement de musique / voix**:lorsque la lecture de la musique ou du fichier d'enregistrement est arrêtée, appuyez sur le bouton «Stop» pour basculer entre les modes musique et voix. (Lorsqu'aucune musique ou aucun fichier d'enregistrement n'est en cours de lecture, vous devez maintenir enfoncé le bouton «Stop» pour basculer entre eux.)

**Lecture musicale:** lorsque l'appareil est allumé, appuyez sur le bouton "STOP" pour passer à "Interface de lecture musicale" et appuyez sur le bouton "Ill" pour lire le fichier de musique en cours; appuyez à nouveau sur "Ill" pour mettre la lecture en pause (aucun affichage à l'écran 2); Appuyez à nouveau sur le bouton " $||$ " pour reprendre la lecture.

**Enregistrement d'un fichier en cours de lecture**: lorsque l'appareil est sous tension, appuyez sur le bouton «STOP» pour passer à «Interface de lecture vocale», puis appuyez sur le bouton « III» pour

lire le fichier en cours. appuyez à nouveau sur "Ill" pour mettre la lecture en pause (aucun affichage à l'écran 2); Appuyez à nouveau sur le bouton "Il" pour reprendre la lecture.

**Réglage du volume:** en mode de lecture de musique / fichier d ' enregistrement, appuyez sur les touches "VOL +" ou "VOL -" pour augmenter ou diminuer le volume. (Le nombre à l'écran 13 augmentera ou diminuera en conséquence.)

**Changement de fichier musical / avance rapide et retour rapide:** en mode d'enregistrement ou de lecture de fichier musical, maintenez enfoncée la touche " $M$ ou  $M$ " pour avancer ou reculer rapidement; appuyez sur le bouton "**M**ou **M**" pour passer au fichier précédent ou suivant.

**Réglage de la répétition AB:** en mode d'enregistrement ou de lecture de fichier musical, appuyez une fois sur la touche de répétition «A-B» pour sélectionner le point de départ de la répétition AB et B à l'écran commence à clignoter; appuyez à nouveau sur le bouton "A-B" pour sélectionner le point final de la répétition AB et commencer à répéter la partie du fichier de musique comprise entre A et B; au cours de la répétition, appuyez sur la touche "A-B" pour mettre fin à la fonction de répétition.

**Arrêter la lecture:** au cours de la lecture de musique / enregistrement de fichier, appuyez sur le bouton Stop pour arrêter la lecture du fichier en cours.

**Paramètres de cycle:** en mode de lecture de musique ou de fichier d'enregistrement, appuyez une fois sur le bouton "M" pour afficher " (ALL) "(tout répéter); appuyez sur le bouton "  $\mathsf{M}$  ou  $\mathsf{M}$ " pour sélectionner " (iouez dans l'ordre sans répéter); appuyez à nouveau sur le bouton "Mou M" pour sélectionner "<sup>T</sup>" (répéter une seule fois): Après la sélection, appuyez sur " $\text{MI}$ " pour confirmer le réglage.

**Réglages EQ:** en mode de lecture de musique, appuyez deux fois sur la touche "M" pour afficher "EQ"; appuyez sur le bouton "**Mou M"** pour sélectionner le mode EQ requis. Lorsque EQ est défini sur "0", la fonction EO est désactivée: après la sélection, appuyez sur " $\blacksquare$ " pour

confirmer le réglage (Remarque: la fonction EQ n'est pas prise en charge pour l'enregistrement de fichiers).

**Delete files:** when the music or recording file playing is stopped, press and hold "A-B" button to display "dEL ONE" (to delete the current file) and press "I'' button to confirm on the deletion; you may also press "**Mor M**" to select "ALL" (to delete all files) and press "I' button to confirm on the deletion; if you do not want to delete, press M button to exit.

**Supprimer des fichiers:** lorsque la musique ou l'enregistrement du fichier en cours de lecture est arrêté, maintenez enfoncée la touche "A-B" pour afficher "dEL ONE" (pour supprimer le fichier actuel) et<br>appuyez sur la touche "  $\blacksquare$ " pour confirmer la suppression; vous pouvez également appuyer sur " $\blacksquare$ " pour sélectionner "ALL" (pour supprimer tous les fichiers) et appuyer sur le bouton " $M$ " pour<br>confirmer la suppression; si vous ne voulez pas supprimer, appuyez sur le bouton M pour quitter.

## Spécifications techniques

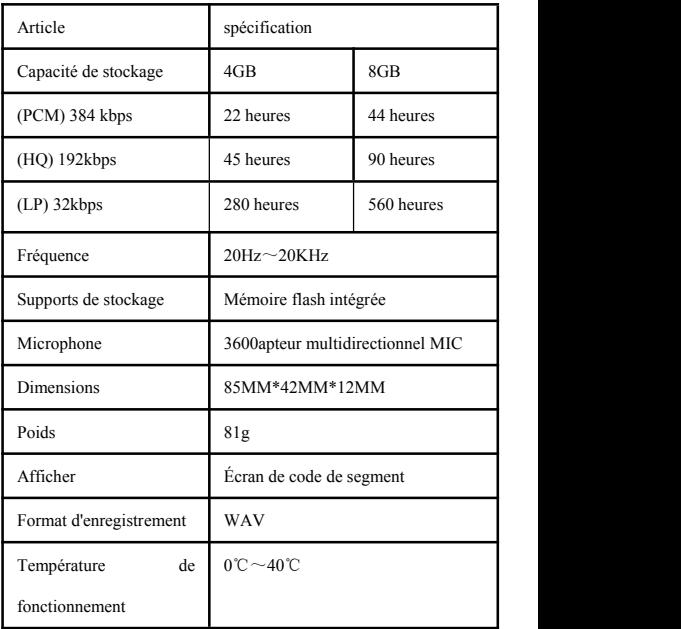

### **Déclaration**

En cours d'utilisation, veuillez effectuer une sauvegarde de vos données. Cette société décline toute responsabilité en cas de perte ou de dommage des données personnelles résultant d'un fonctionnement incorrect du logiciel et du matériel, de la réparation du produit, du remplacement de la batterie ou de toute autre situation accidentelle. Elle ne sera pas responsable de toute autre perte indirecte ainsi causée. De plus, il est hors de notre contrôle si l'utilisateur a un malentendu sur ce manuel. Par conséquent, cette société ne sera pas responsable des dommages accidentels pouvant résulter de l'utilisation de ce manuel ou de toute réclamation d'un tiersen raison de l'utilisation de ce produit. (Le logiciel système de cet appareil utilise une partie de la capacité et de l'espace. Il y aura donc une légère différence entre l'espace nominal et l'espace réel disponible, ce qui est normal.)